# **Rolf Becker (rolf001) - Public Page**

# **Hackday Moers 2023**

# **Caspers Data API**

<https://opendata.dasdigidings.de/>

## **TTN Appllication Moers Umwelt**

- <https://eu1.cloud.thethings.network/console/>
- User ro
- <https://eu1.cloud.thethings.network/console/applications/moers-umwelt>

#### **Node-RED**

<https://nodered.org/docs/getting-started/raspberrypi>

```
 ### ADDITIONAL RECOMMENDATIONS ###
```
- Remove the /etc/sudoers.d/010 pi-nopasswd file to require entering your password

when performing any sudo/root commands:

sudo rm -f /etc/sudoers.d/010\_pi-nopasswd

- You can customise the initial settings by running:

node-red admin init

```
 - After running Node-RED for the first time, change the ownership of the
settings
```
file to 'root' to prevent unauthorised changes:

sudo chown root:root ~/.node-red/settings.js

sudo systemctl enable nodered.service

sudo systemctl start nodered.service

#### **Password auf Node-RED setzen**

#### **Web Frontend**

<http://192.168.1.117:1880/>

<http://rollo.local:1880/>

### **InfluxDB**

- <https://www.influxdata.com/>
- <https://docs.influxdata.com/influxdb/v2.6/get-started/>
- <https://docs.influxdata.com/influxdb/v1.8/introduction/download/>

```
https://docs.influxdata.com/influxdb/v1.8/introduction/install/?t=curl
```
 $cd$  ~

```
# influxdata-archive compat.key GPG Fingerprint:
9D539D90D3328DC7D6C8D3B9D8FF8E1F7DF8B07E
curl -s https://repos.influxdata.com/influxdata-archive_compat.key >
influxdata-archive_compat.key
echo '393e8779c89ac8d958f81f942f9ad7fb82a25e133faddaf92e15b16e6ac9ce4c
influxdata-archive compat.key' | sha256sum -c && cat influxdata-
archive compat.key | gpg --dearmor | sudo tee
/etc/apt/trusted.gpg.d/influxdata-archive_compat.gpg > /dev/null
echo 'deb [signed-by=/etc/apt/trusted.gpg.d/influxdata-archive compat.gpg]
https://repos.influxdata.com/debian stable main' | sudo tee
/etc/apt/sources.list.d/influxdata.list
```
ls -al

```
sudo apt-get update && sudo apt-get install influxdb
sudo systemctl unmask influxdb.service
sudo systemctl start influxdb
```
- https://docs.influxdata.com/influxdb/v1.8/administration/authentication and authorization/
- https://docs.influxdata.com/influxdb/v1.8/administration/authentication and authorization/#use [r-management-commands](https://docs.influxdata.com/influxdb/v1.8/administration/authentication_and_authorization/#user-management-commands)

influx

```
CREATE USER admin WITH PASSWORD '<password>' WITH ALL PRIVILEGES
```
exit

# drop user admin

sudo vi /etc/influxdb/influxdb.conf

```
# Determines whether user authentication is enabled over HTTP/HTTPS.
auth-end = true
```
sudo systemctl restart influxdb.service

#### influx

create database sensordaten

## **Grafana**

<https://grafana.com/tutorials/install-grafana-on-raspberry-pi/>

wget -q -O - https://packages.grafana.com/gpg.key | sudo apt-key add -

echo "deb https://packages.grafana.com/oss/deb stable main" | sudo tee -a /etc/apt/sources.list.d/grafana.list

sudo apt-get update

sudo apt-get install -y grafana

# **Royal Eijkelkamp**

[Meeting 2022-02-09](https://wiki.eolab.de/doku.php?id=private:user:rolf001:partner:eijkelkamp:meeting:2022-02-09:start)

My [private](https://wiki.eolab.de/doku.php?id=private:user:rolf001:start) page.

From: <https://wiki.eolab.de/> - **HSRW EOLab Wiki**

Permanent link: **<https://wiki.eolab.de/doku.php?id=user:rolf001&rev=1679156940>**

Last update: **2023/03/18 17:29**

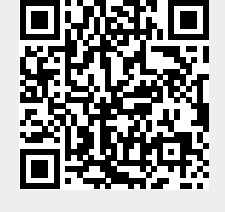